# **Previous TOOLS for NUAGE for Mac version information**

# **V2.1.3**

Changed the system requirements for software.

#### **New Function**

• Now supports Nuendo 12, Cubase 12.

#### **Nuage PT Bridge Driver**

- V1.2.1 will be installed in macOS 10.12, macOS 10.13, macOS 10.14, macOS 10.15.
- V2.0.0 will be installed in macOS 11, macOS 12.

#### **Known Issue**

• When using VST MultiPanner with Nuendo 11 or later, the GUI on the Nuage Master is not displayed correctly.

### **V2.1.2**

Changed the system requirements for software.

#### **New Function**

• Now supports Nuendo 11, Cubase 11.

#### **Fixed Bugs**

• Fixed a bug that the Speaker Control GUI was not displayed in the Control Room of the Nuage Master when using 9.1ch surround in Nuendo 10.3 or later.

#### **Known Issue**

• When using VST MultiPanner with Nuendo 11, the GUI on the Nuage Master is not displayed correctly.

# **V2.1.0**

Changed the system requirements for software.

#### **New Function**

- Increased the number of insert slots from 8 to 16.
- Added support for Ambisonics mode in VST MultiPanner.
- Added support for remote control of Rio3224-D2 and Rio1608-D2.
- Added support for remote control of Rupert Neve Designs RMP-D8.

#### **Fixed Bugs**

- Improved the display on a Mac with a Retina display.
- Fixed an issue in which HA operation was not possible when using V4.5 or later of the 1st generation R series (Rio3224-D, Rio1608-D, Ri8-D, Ro8-D, RMio64-D, and RSio64-D).
- Fixed an issue in which the frame information between NUAGE and a DAW did not match, causing jumps to unintended playback positions, when the DAW's "Show Timecode Subframes" setting was enabled.

#### **Improvements/Changes**

• In order to improve operability, the specifications have been changed in the following way: If the user selects DAW B, which is not started, in NUAGE, NUAGE automatically switches to the running DAW A.

### **V2.0.0**

Changed the system requirements for software.

#### **New Functions**

- Now supports remote operation of the MMP1.
- Now supports cursor operation on a window outside the Project Window.
- Now supports selection of the Elevation Patterns of the VST MultiPanner plug-in to Nuage Fader.

#### **Fixed Bugs**

• Solved some minor problems.

# **V1.8.1**

Changed the system requirements for software.

#### **New Function**

Added support for Cubase 9.

#### **Fixed Bugs**

• Solved some minor problems.

### **V1.8.0**

#### **New Function**

 Added support for Dolby Atmos functionality of Nuendo 7.1. For the details of the functionality, see the Nuendo 7.1 documentation. NUAGE V1.8 / Nuendo 7 Mixing with VST **MultiPanner** 

#### **Fixed Bugs**

• Solved some minor problems.

# **V1.7.1**

Changed the system requirements for software.

#### **New Function**

• Added support for Cubase Pro8.5.

#### **Fixed Bugs**

• Solved some Minor Problems.

# **V1.7.0**

Changed the system requirements for software.

- Added channel assignment for VCA fader. (Nuendo 7 or later) Added assignment change for keys in SECTION CONTROL section.
- Added assignment change for keys in CHANNEL VIEW CONTROL section.
- Added a function for expanding and collapsing folder tracks.
- Added support for GPIO.
- Added setting automation mode for each track.
- Added Insert operation for control room channels.
- Added new parameters in the CONTROL ROOM page.
- Added new settings for saving project files.
- Added support for Avid Pro Tools shortcut keys.
- Added support for the Avid Pro Tools insert.
- Added initializing direct monitoring settings.

#### **Improvements**

- Expanded CHANNEL VIEW memory.
- Added a display all function for all channel types.
- Added new parameter setting method for Quick Controls.
- Expanded adjustment function for "Mixer" window width.
- Added support for hierarchical display of the Plug-in list.
- Changed the user interface of "Mixer."
- Added the function in which the network interface selected by the NUAGE system will be automatically used for the Dante primary interface.

### **V1.6.0**

Changed the system requirements for software.

- Added support for Cubase Pro 8.
- Added stereo panner switching function.
- Added more parameters to Channel Strip section.
- Added key function (shortcut) for dividing events into selected ranges.
- Added collective bypass function for inserts.
- Added collective bypass function for dynamics.
- Added support for remote operation of the RMio64-D.
- Added a function for Project cursor positioning.
- Added enable/disable selection for [Jog wheel] during Project playback.

#### **Improvements**

- Updated Direct Monitoring window in Nuage I/O Setup.
- Added support for switching parameters in Channel Setting mode.
- Added support for switching between two Avid Pro Tools.
- Changed display on the Marker Jump pop-up window into the list display.
- Changed the MUTE Button Behavior setting to MUTE/SOLO Behavior.
- Now supports "Avid Pro Tools" in addition to "Avid Pro Tools HD." Other Pro Tools software ("Avid Pro Tools Express" etc.) are not supported on the NUAGE PT Bridge.

#### **Fixed Bugs**

- Solved a problem in which direct monitoring could not be used if Dante Tx channels had been labeled.
- Solved a problem in which direct monitoring could not be used if the Dante device name had been changed.
- Solved some other minor problems.

## **V1.5.0**

- The HA gain of R series devices can now be controlled.
- The parameters for "Quick Controls" assigned to a channel can now be edited on the [Multi Function Display].
- You can control VST instruments on instrument tracks on the CHANNEL CONTROL page.
- You can now use the "track visibility control" function of Nuendo 6.5.
- Added a super fine mode which allows for finer adjustments of the parameters on the CHANNEL STRIP.
- Channel "Sends" can now be panned.
- You can now control the parameters of the new Nuendo 6.5 plugin (Magneto II) and Noise Gate parameters in the SECTION CONTROL section.
- Support has been added for the improved ADR functions in Nuendo 6.5.
- You can now select an output for direct monitoring in NUAGE I/O Setup.

#### **Improvements**

- If a list does not completely fit on the [Multi Function Display], you can now drag to scroll the list on the screen.
- Now the Ethernet port for use by Avid Pro Tools can be manually selected.
- [CYCLE] and [●] (record) were removed from Smart Switch.
- The SETUP page of Nuage Master is divided into three pages since the number of configurable settings has been increased.

#### **Fixed Bugs**

- Solved a problem in which fader's value reverts to the default value when you slide the [Touch slider bar] while holding the [CTRL] button of Nuage Fader.
- Solved a problem in which the LED and [Multi function display] did not light, when the project file was opened immediately after the first start of Nuendo.
- Solved a problem in which the order of Nuage I/O devices added to the Workgroup was changed when NUAGE Workgroup Manager was restarted with not all of the added Nuage I/O devices being powered on.
- Solved some other minor problems.

#### **Known issue**

 If you name a Channel Label in Transmit tab from Dante Contoller, Direct monitoring function may not work properly. Please keep them unchanged.

## **V1.2.0**

#### **New Functions**

Added support for remote operation of AD8HR remote preamp from Nuage Master.

- Improved the EQ Band Curve display.
- Added support for marker colors in Nuendo.
- Improved parameter indications on the Multi Function Display.
- Improved pan control operations from the channel strip.

#### **Fixed Bugs**

- Solved a problem in which the cue mix monitor would be interrupted when changing the Monitor from the CONTROL ROOM section on the Nuage Master.
- Solved a problem in which the Select Track pop-up window of the DAW A may have been displayed when DAW B or DAW C was operated by using NUMERIC PAD.
- Solved a problem in which direct monitoring would be disabled if executing "Revert" of the Nuendo when direct monitoring is on.
- Solved a problem in which an invalid value would be displayed when changing the "NUAGE I/O Setup" parameters of the Nuendo by using the mouse wheel.

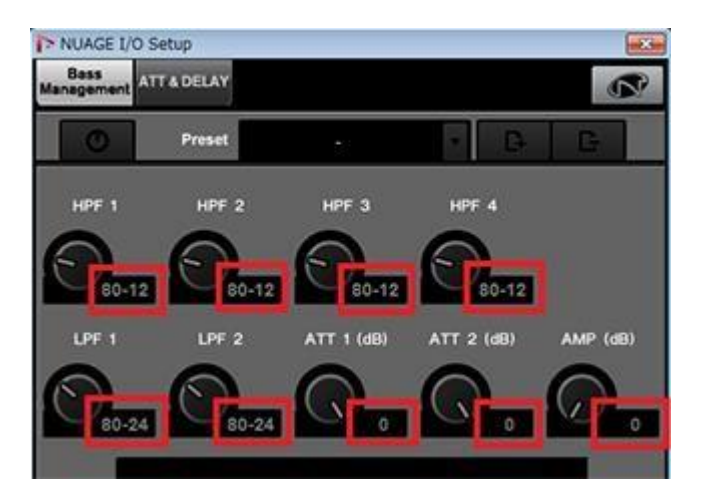

- Solved a problem in which [MOVE] would become dim if pressing and holding [ZOOM] when [MOVE] and [SELECT] on the Nuage Master are lit.
- Solved a problem in which no plug-in effect may have been applied if the order of the effects were rearranged when the Channel Strip rack in "Mixer" on Nuendo was displayed.
- Solved a problem in which Nuendo may have crashed if quitting Nuendo when the "NUAGE MASTER Setup" or "NUAGE FADER Setup" was displayed.
- Solved some other minor problems.

The other main fixes and enhancements for each program are explained below.

#### **NUAGE HARC Extension (V1.0.0 to V1.0.1)**

• Solved some other minor problems.

#### **Known Issue**

 When logging in to a Mac with non-administrative privileges, Pro Tools may display an HUI communication error. Make sure to log in with administrative privileges.

### **V1.1.0**

- Added the ADR mode.
- Added the functions for configuring the buttons in the USER ASSIGNABLE section.
- Added support for remote operation of the AD8HR remote preamp.
- Added the display in the [Channel name display].
- Added display channels on the LCD.
- Added some track select operations.
- Added some Zoom In and Zoom Out operations.
- Added some editing operations.
- Added the input format when you set the Project Cursor position in the Locate function.
- The dynamics of each channel can now be operated on the DYN page of Nuage Master.
- Added the function for locking/unlocking "TEMPO" and "CLICK" in the MAIN page of the TRANSPORT page of Nuage Master.
- Key input can now be executed continuously while pressing the [Input keys] in the NUMERIC PAD section of the Nuage Master.
- Added the display of "Channel Configuration" to "Channel Information" in the upper left of the CHANNEL CONTOROL page of the Nuage Master.
- Added the "L&R" parameter, which lets you simultaneously operate "PAN" of both left and right channels, to the PAN page of Nuage Master.
- Changed so that only applicable channel strip types are displayed when "Show One Channel Strip Type" is selected in the "Mixer" window of Nuendo.
- Changed the display of [Channel name display] in the Left Lock area or the Right Lock area.

# **V1.0.0**

1st. Release Version.